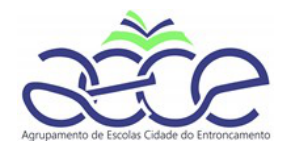

## **Manual de Configuração do HotSpot da Vodafone**

Agrupamento de Escolas

Cidade do Entroncamento

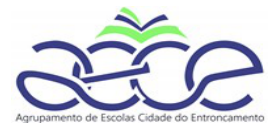

## **Ligar ao Hotspot por wifi**

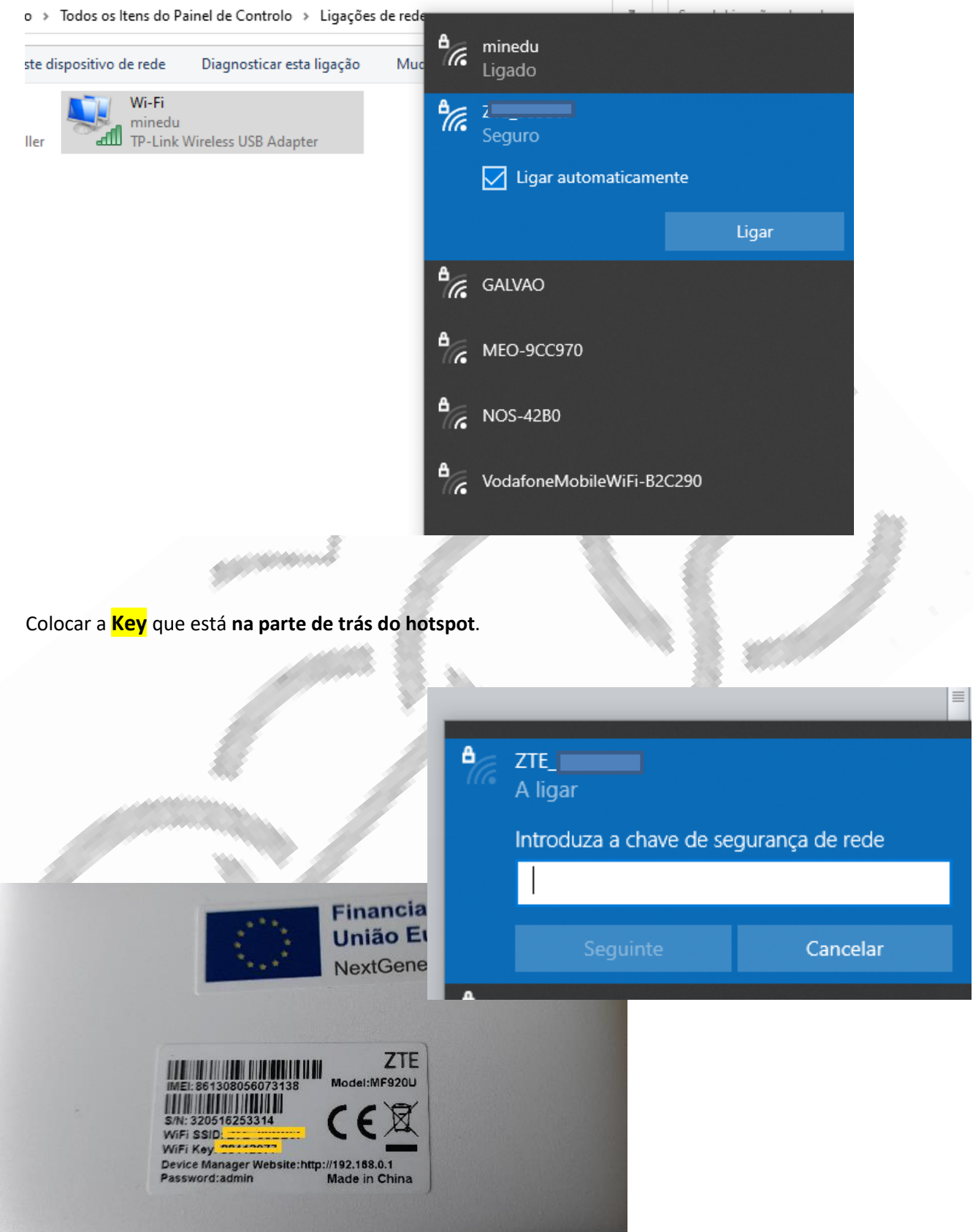

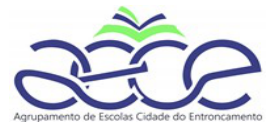

## Depois de fazer a ligação, no browser, colocar o **192.168.1.1** e a password **admin**

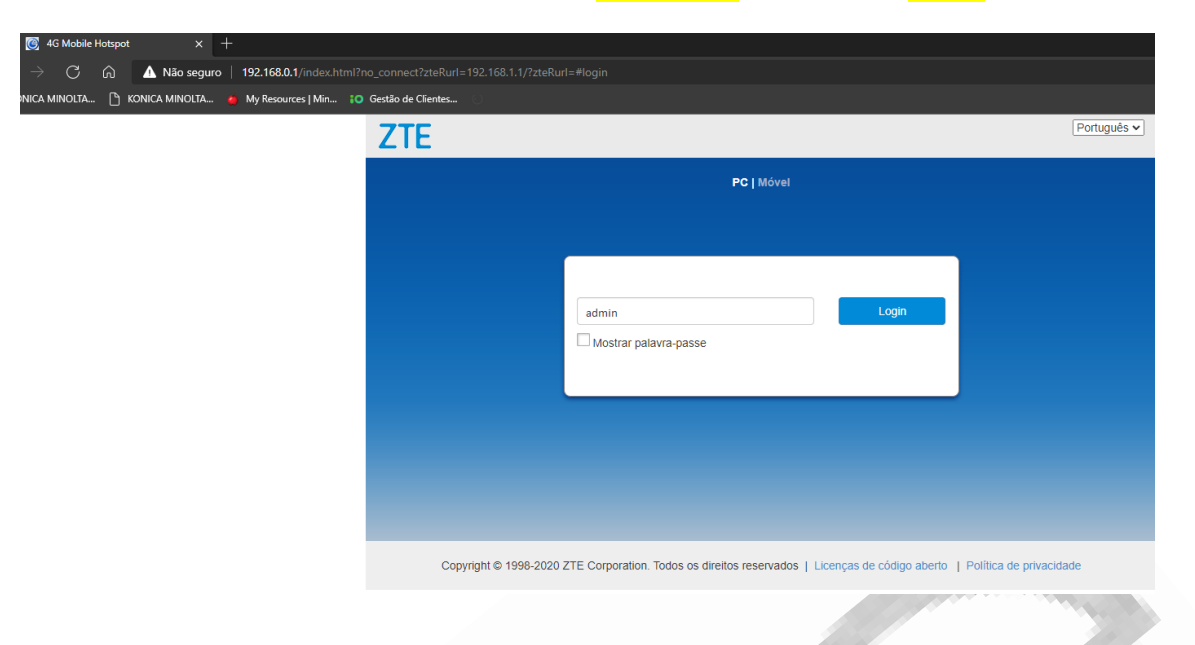

## Clicar em **definições** UMTS, tal como assinalado.

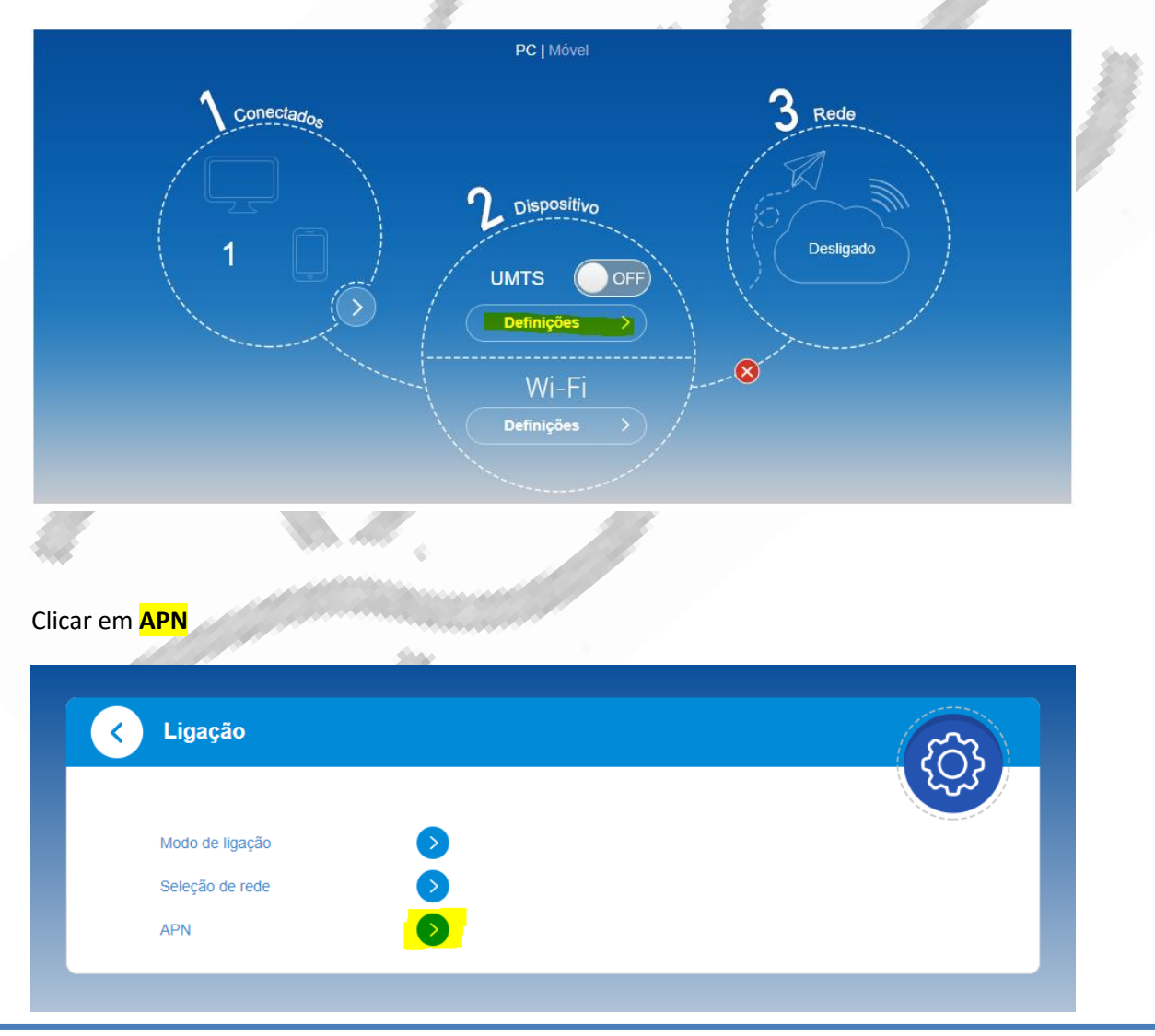

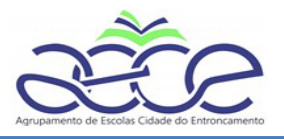

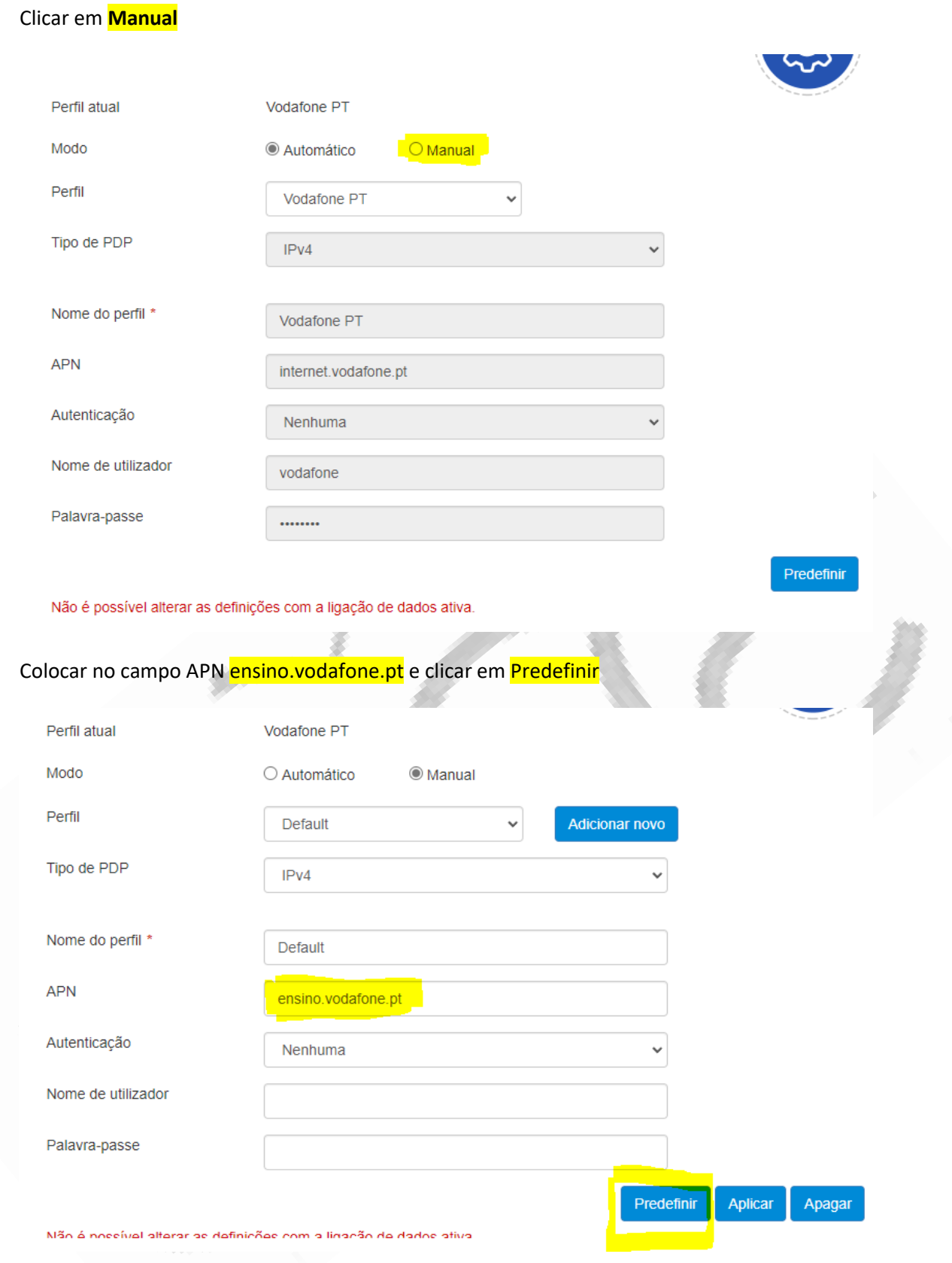

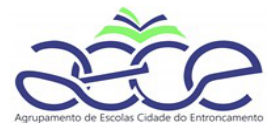

Siga os passos seguintes, de acordo com o assinalado:

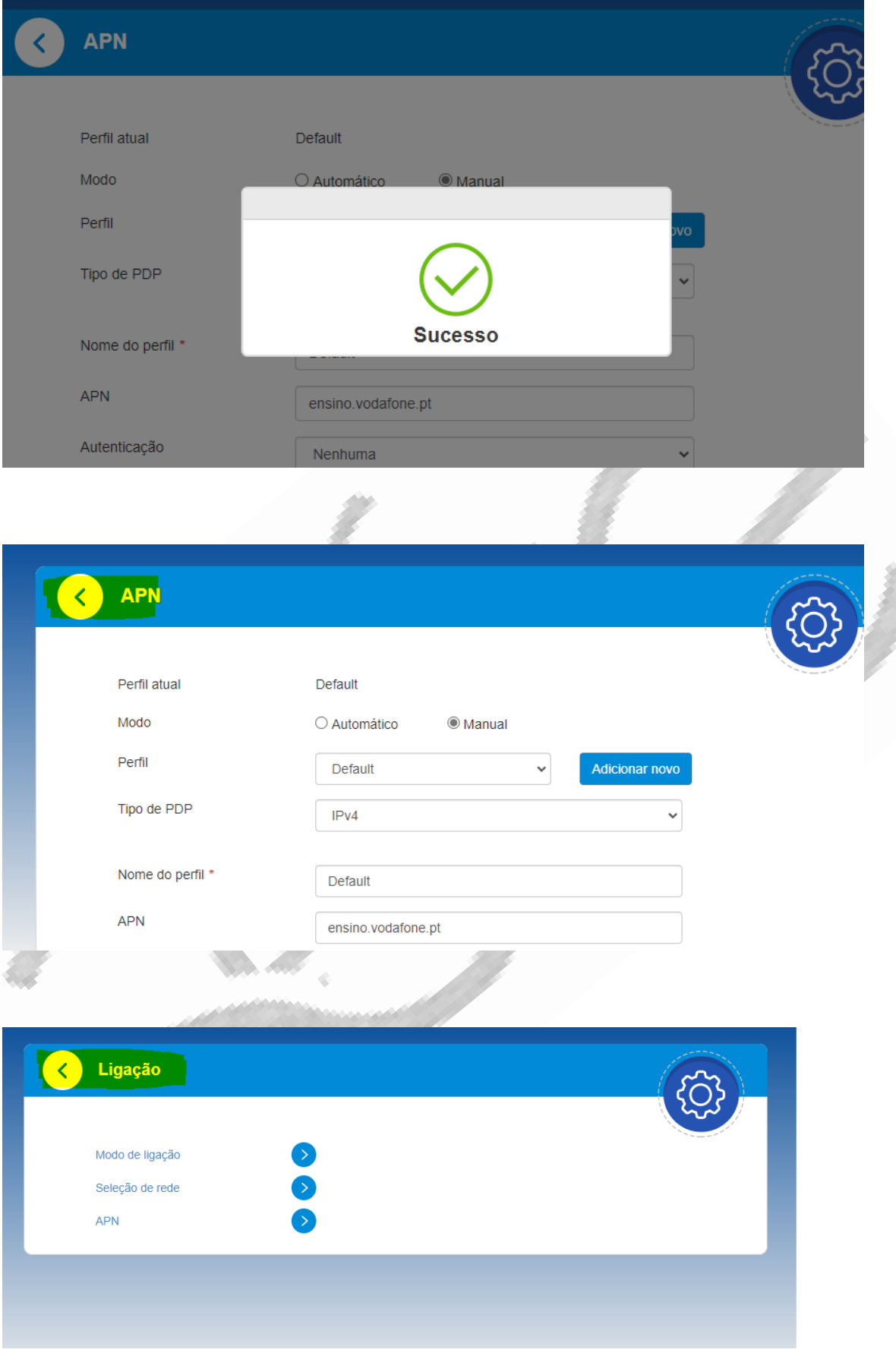

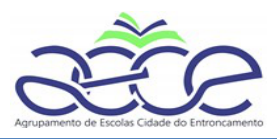

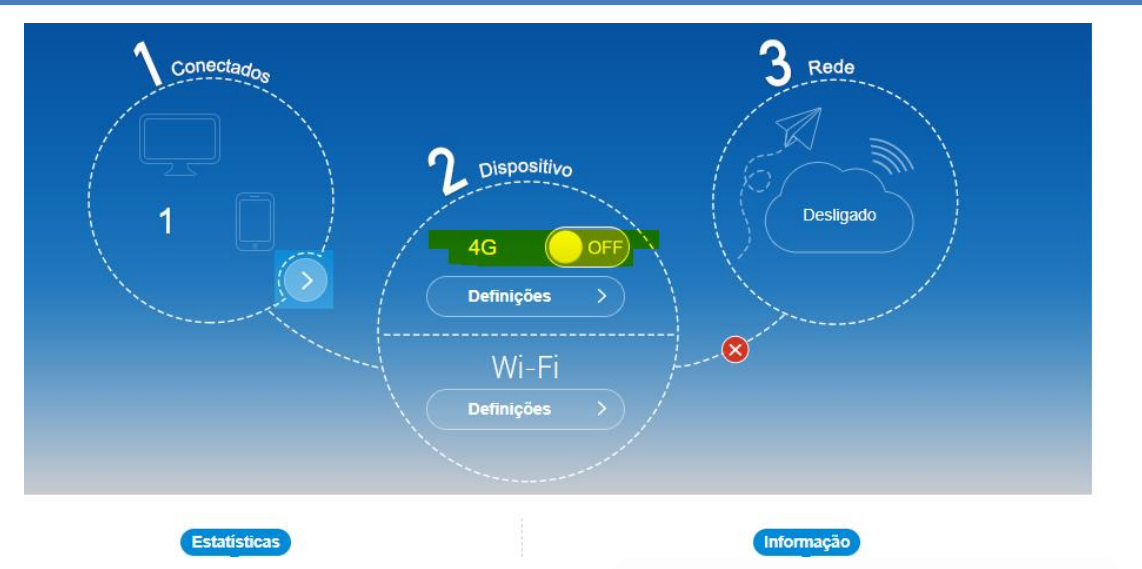

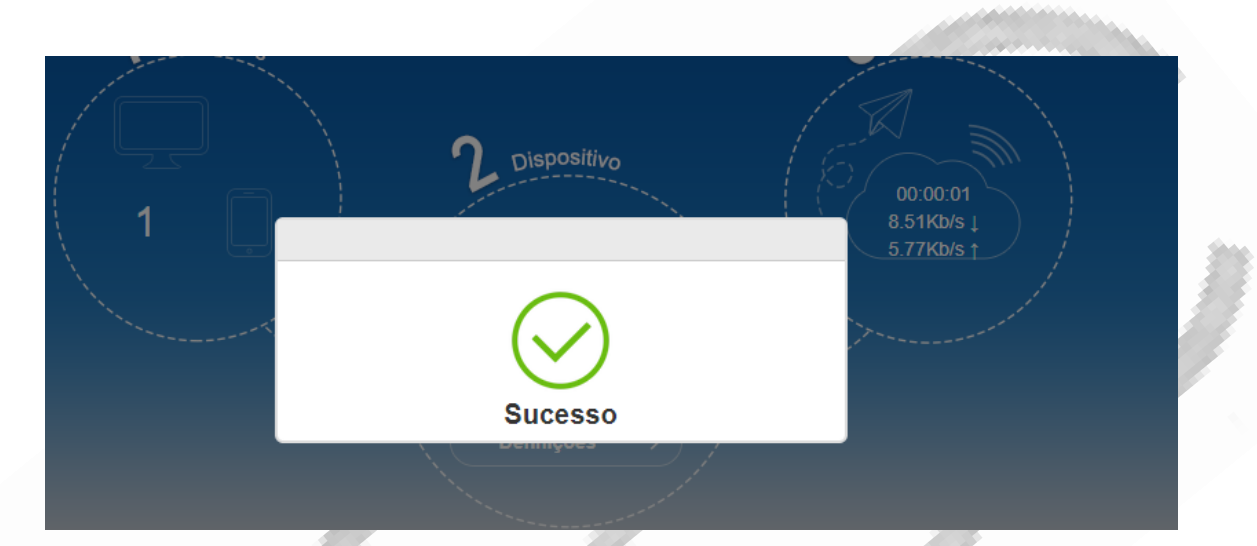

O processo está concluído - deverá ter acesso à Internet.